## **Telefon**

siehe auch: *Telefon wählen Anruf kommt Telefongespräche Inhaltsverzeichnis*

Die in *Mein System* integrierten Telefonfunktionen gestatten eine komfortable Verwaltung der Gespräche und Kosten. Neben einer adreßbezogenen Wählfunktion können Gesprächsinhalte einfach protokolliert, sowie Datum, Zeit und Kosten leicht nachvollzogen werden.

Ist ein ISDN-Anschluß und eine ISDN-Karte vorhanden, so kann das Erfassen von ankommenden Telefongesprächen wesentlich vereinfacht werden (*Anruf kommt*).

Desweiteren besteht die Möglichkeit, Telefonsupport in Rechnung zu stellen. Dazu ist der Text des Feldes *K.-pfl.* (kostenpflichtig) mit der Maus anzuklicken. Es erscheint ein Kostenauswahlfenster. Die entsprechende Kostenart wird ausgewählt und registriert.

Mit der Funktion *Telefonsupport berechnen* im Auftragswesen, wird nach Auswahl eines bestimmten Zeitbereiches, für alle kostenpflichtigen Anrufe eine Rechnung erstellt. Mehrere Anrufe eines Kunden etc. erscheinen auf einer Rechnung.

Im Kostenauswahlfenster können neben der Auswahl auch Kostenarten erfaßt werden. Dazu ist der Schalter *neue Kostenart* zu betätigen. Es wird ein neuer Datensatz eingefügt. In diesen sind die Bezeichnung, der Typ, die Grundkosten, die Blockgröße und die Zeitkosten einzutragen.

Das Feld *Typ* enthält ein Kürzel, das auf den Gesprächsdatensätzen sichtbar ist. Es muß eindeutig sein.

Das Feld *Grundkosten* enthält den Betrag in DM, der unabhängig von der Zeitdauer des Gespräches in Rechnung gestellt wird.

Das Feld *Blockgröße* bestimmt, wieviel Minuten den Zeitkosten zugeordnet werden.

Die *Zeitkosten* enthalten den Betrag in DM, der je angefangenen Block in

Rechnung gestellt wird.

Grundkosten und Zeitkosten können miteinander kombiniert werden.

Das folgende Beispiel soll die Berechnung verdeutlichen.

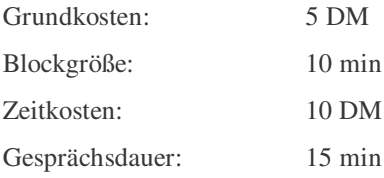

Kosten =  $5$  DM +  $2 * 10$  DM

Kosten =  $25$  DM